# Introduction to Enterprise Geodatabase and Multiple User Editing

Rajitha Athukorala

## What you know so far?

What is a geodatabase?

### What are the types of geodatabase?

- Personal geodatabase
- File geodatabase
- **Enterprise geodatabase**

What are database management systems (DBMS)

• A **database management system** (**DBMS**) is a software package designed to define, manipulate, retrieve and manage data in a database.

#### Basic Overview

• Geodatabases are an organized way to keep similar data together. Anything that is relevant stays in a single database (Best practice)

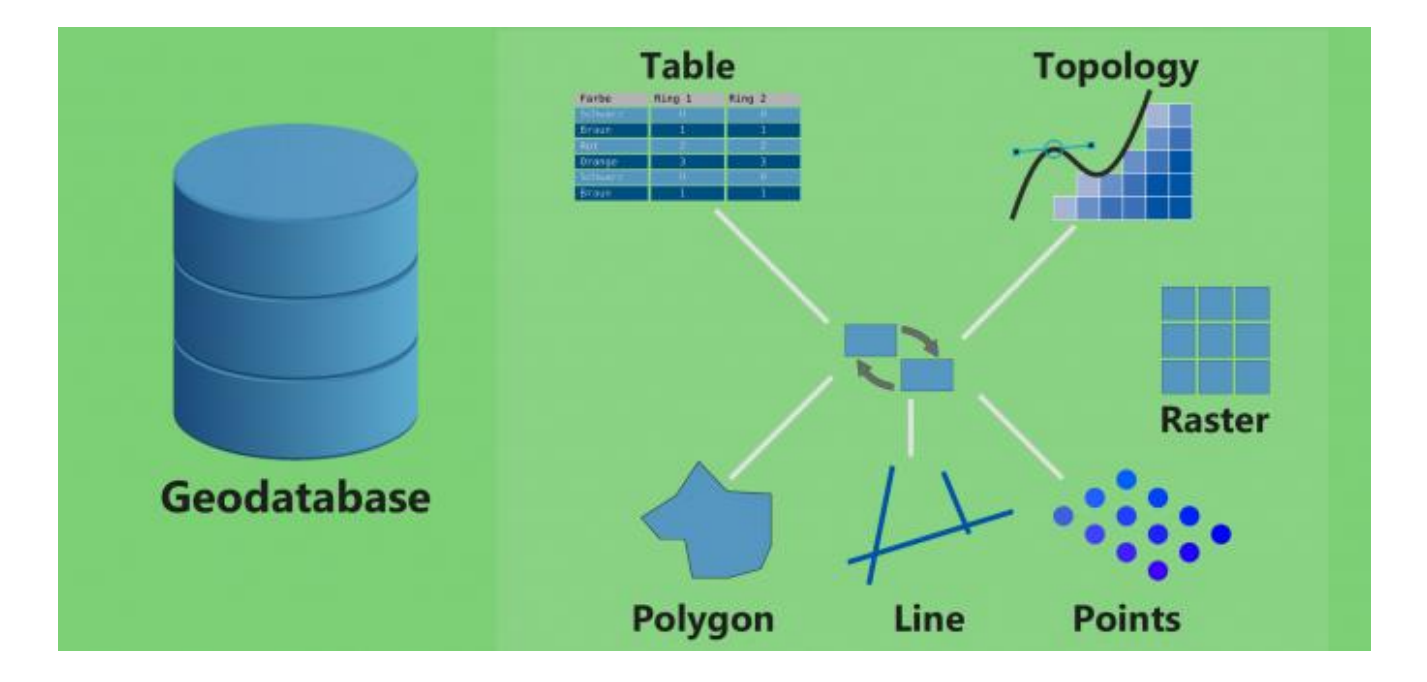

## Comparison of different types of geodatabase

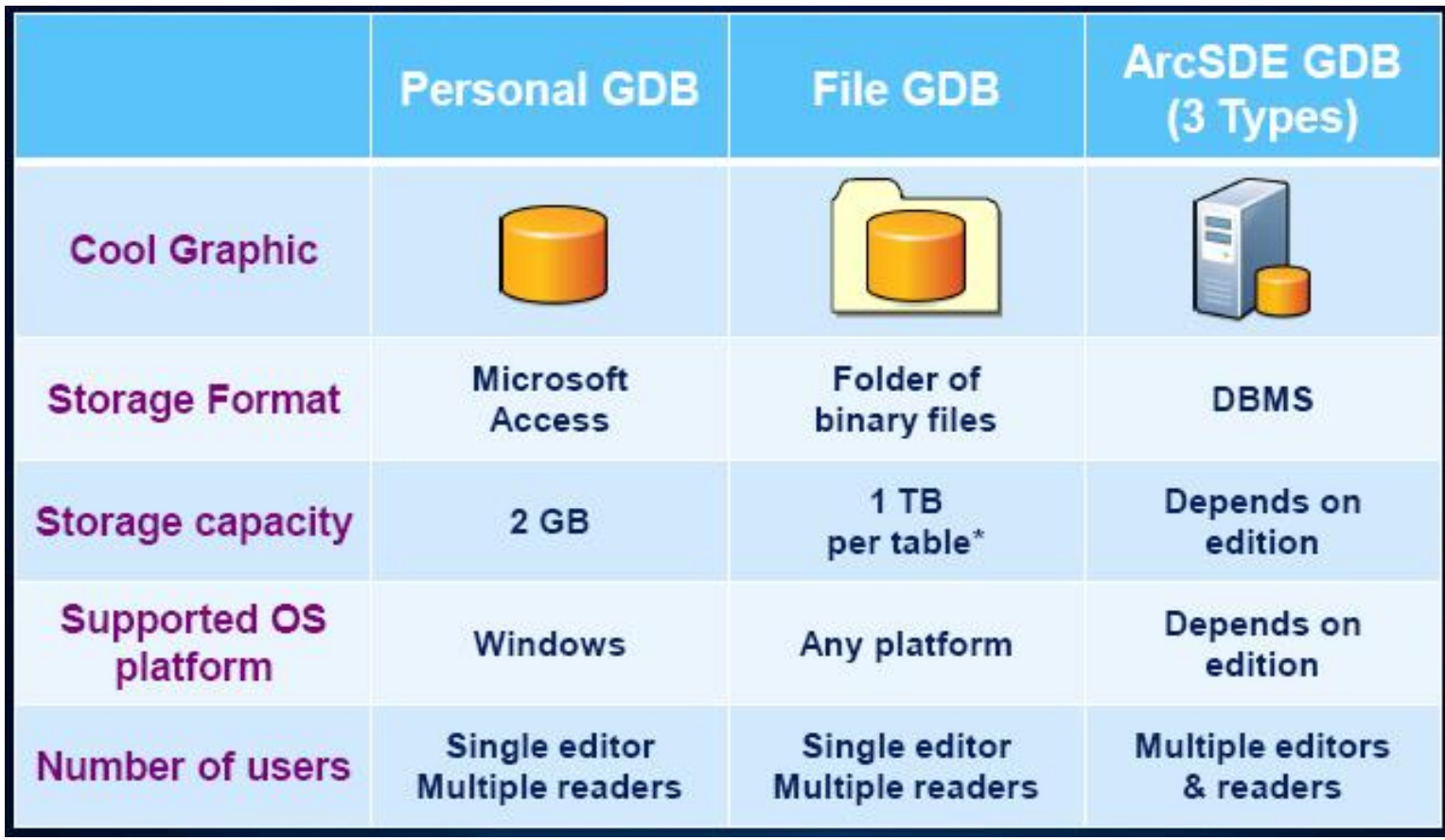

## Enterprise Geodatabase

Although an enterprise geodatabase requires you to invest in the management and administration, the benefits can be highly rewarding. Enterprise geodatabases are built on top of relational database management systems such as Microsoft SQL Server, Oracle, and DB2. These systems are powerful and are wired to sustain constant editing and multiple accesses.

With enterprise geodatabases, you can do the following tasks:

- Set up access control
- Build a centralized geodatabase which can be accessed from multiple terminals
- Restrict certain users for viewing a feature class or table
- Restrict certain users from editing a feature class or table
- Restrict users from changing the geodatabase schema
- Edit tracking to know who added a new feature or edited an existing one

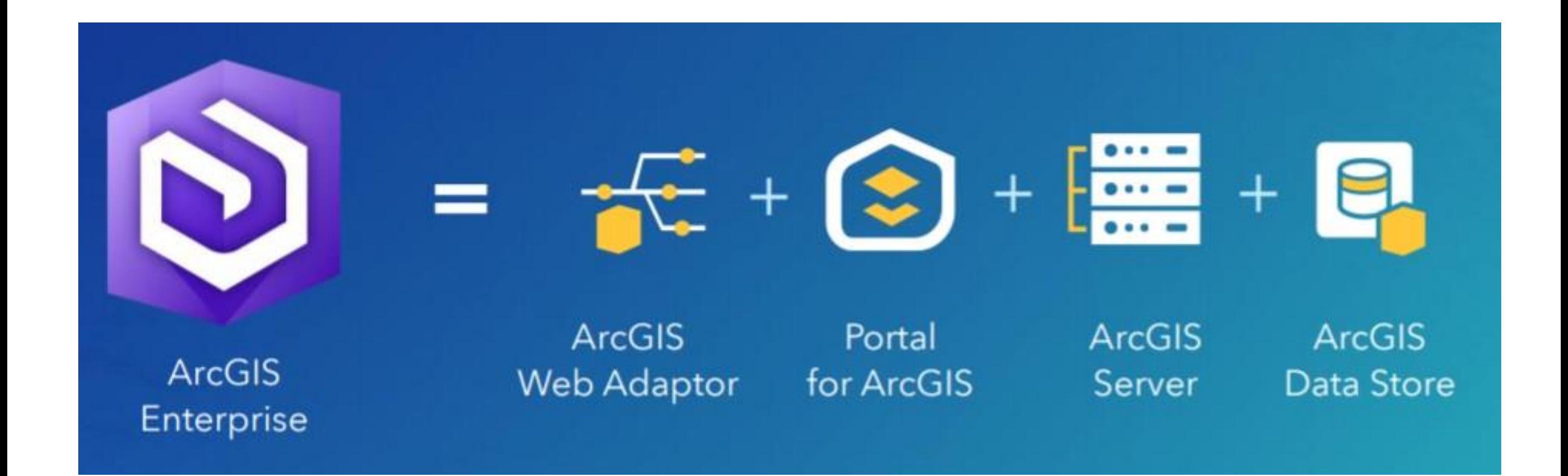

What you need for the creation of an Enterprise Geodatabase

- An ArcGIS Enterprise (or ArcGIS Server basic) license
- Standard or Advanced license for the desktop product
- Keycode file

## Creation of an Enterprise Geodatabase

Step 1: Use the Create Enterprise Geodatabase tool in ArcMap

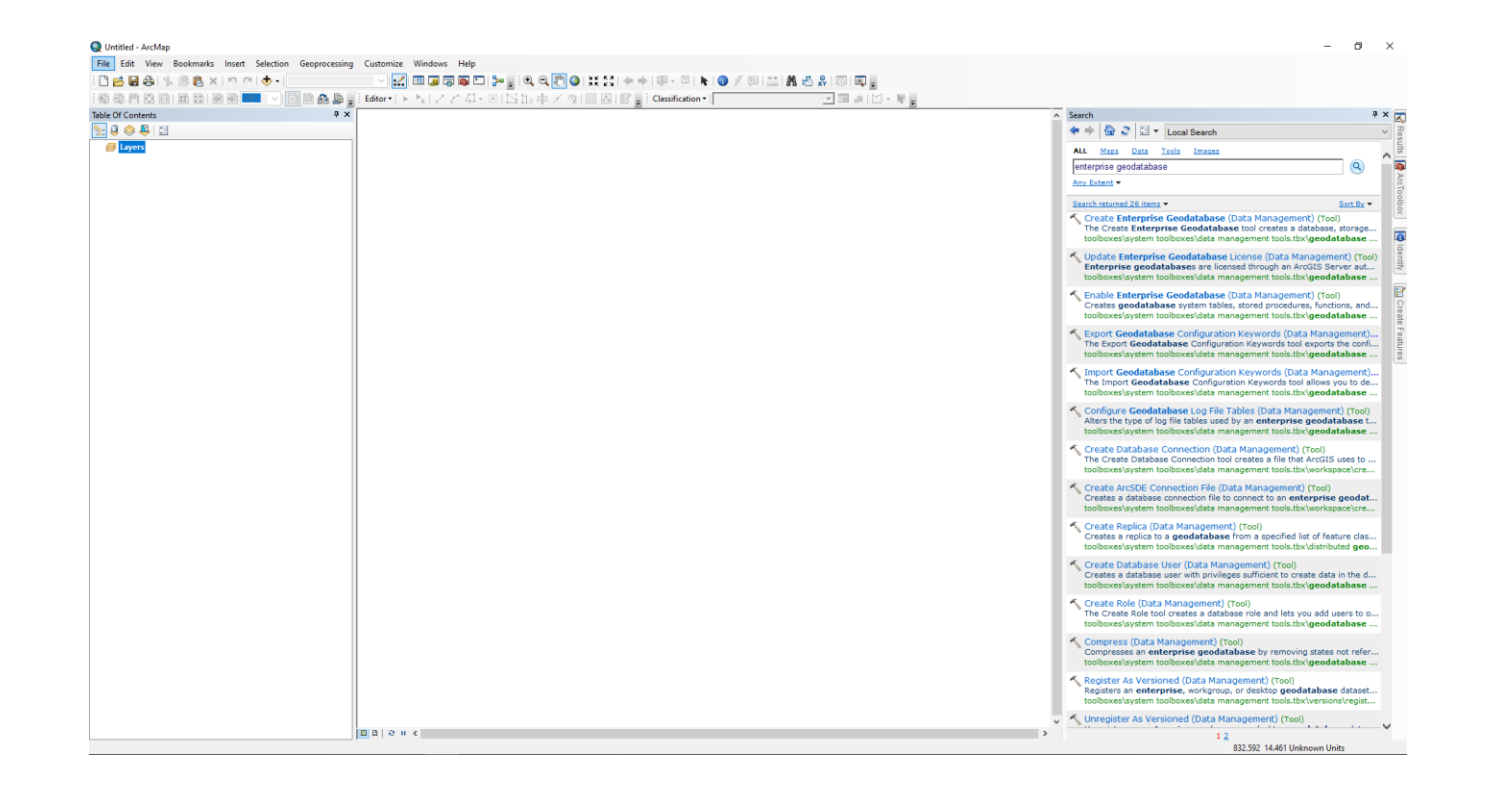

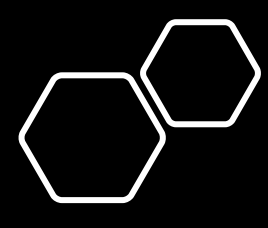

• Step 2:Fill the necessary database login credentials

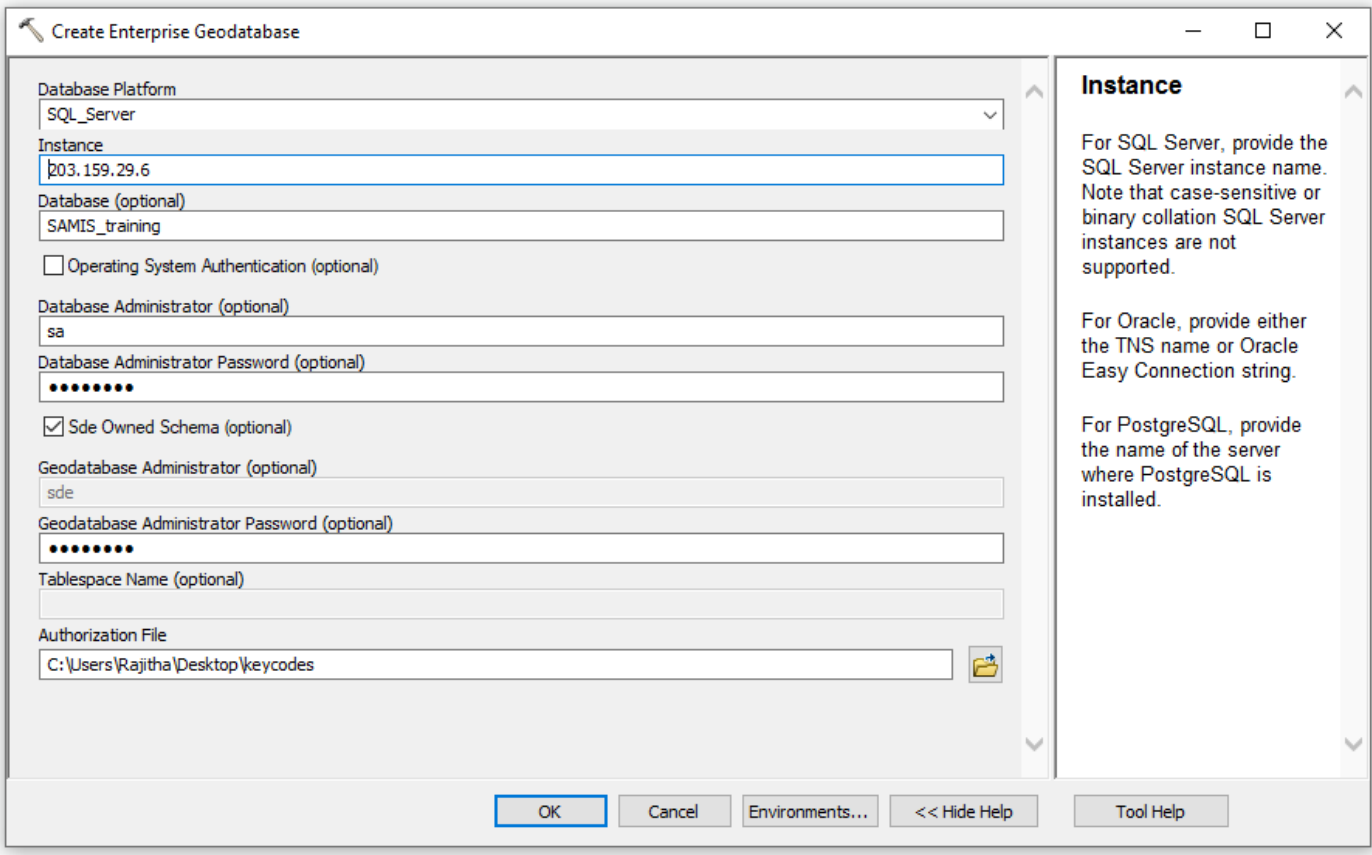

### Keycode file

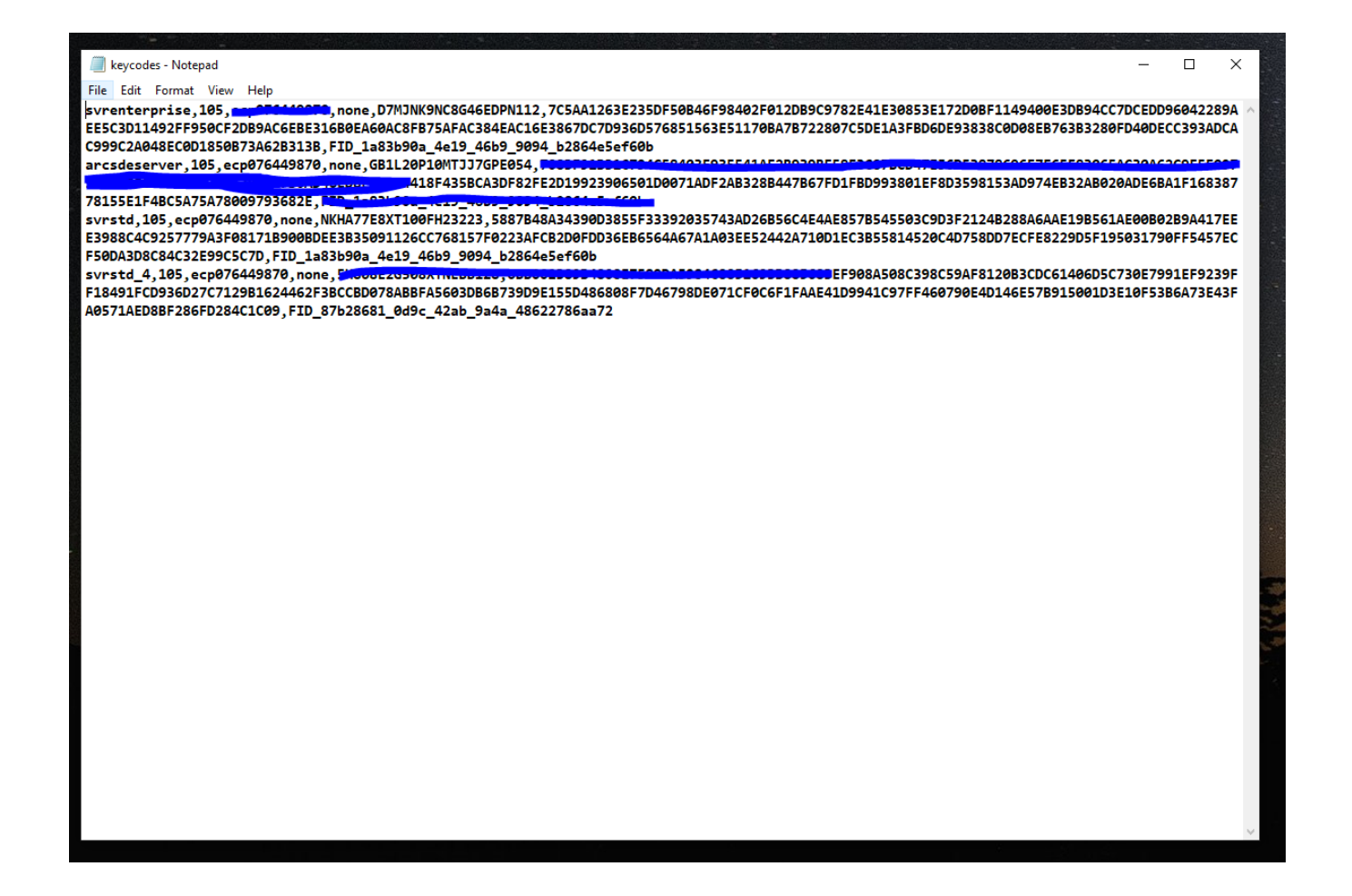

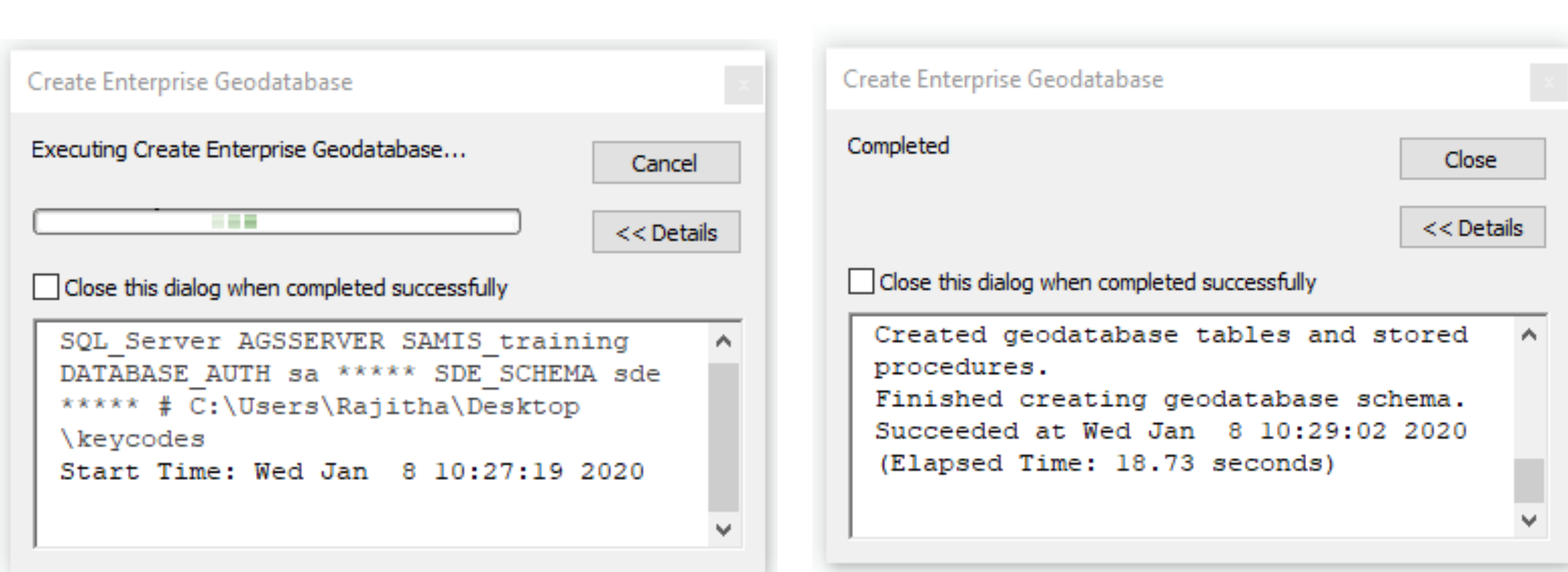

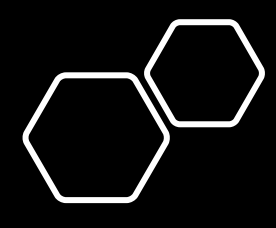

• Step 3:Connect to the newly created Geodatabase

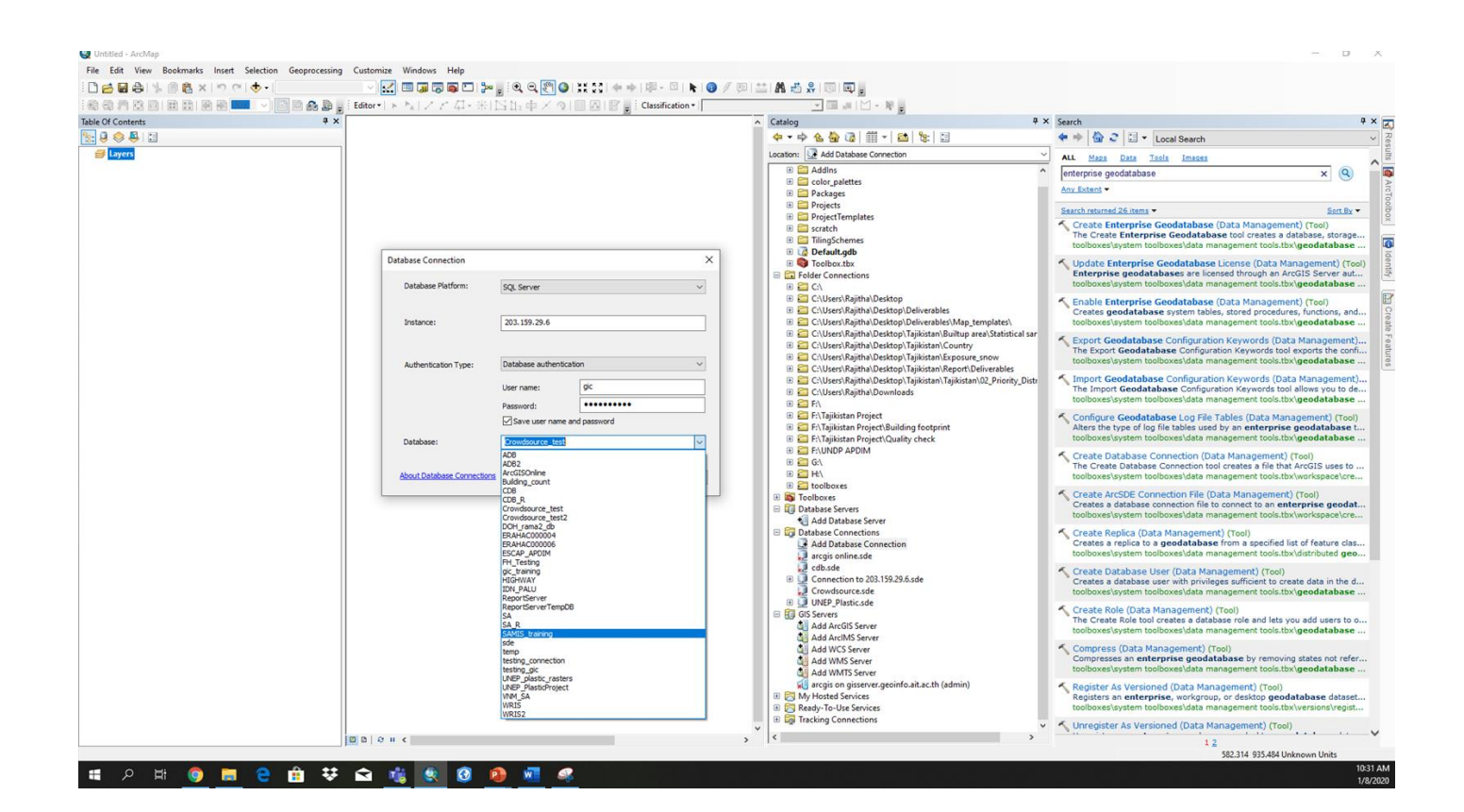

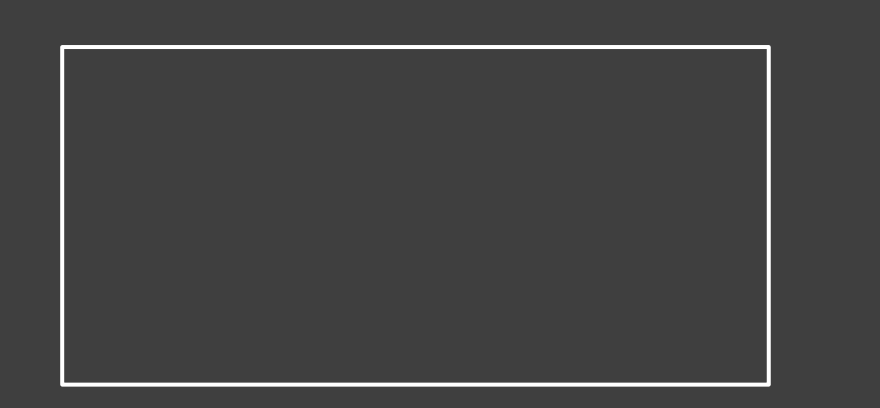

• Step 4: Import any data to the geodatabase as you require.

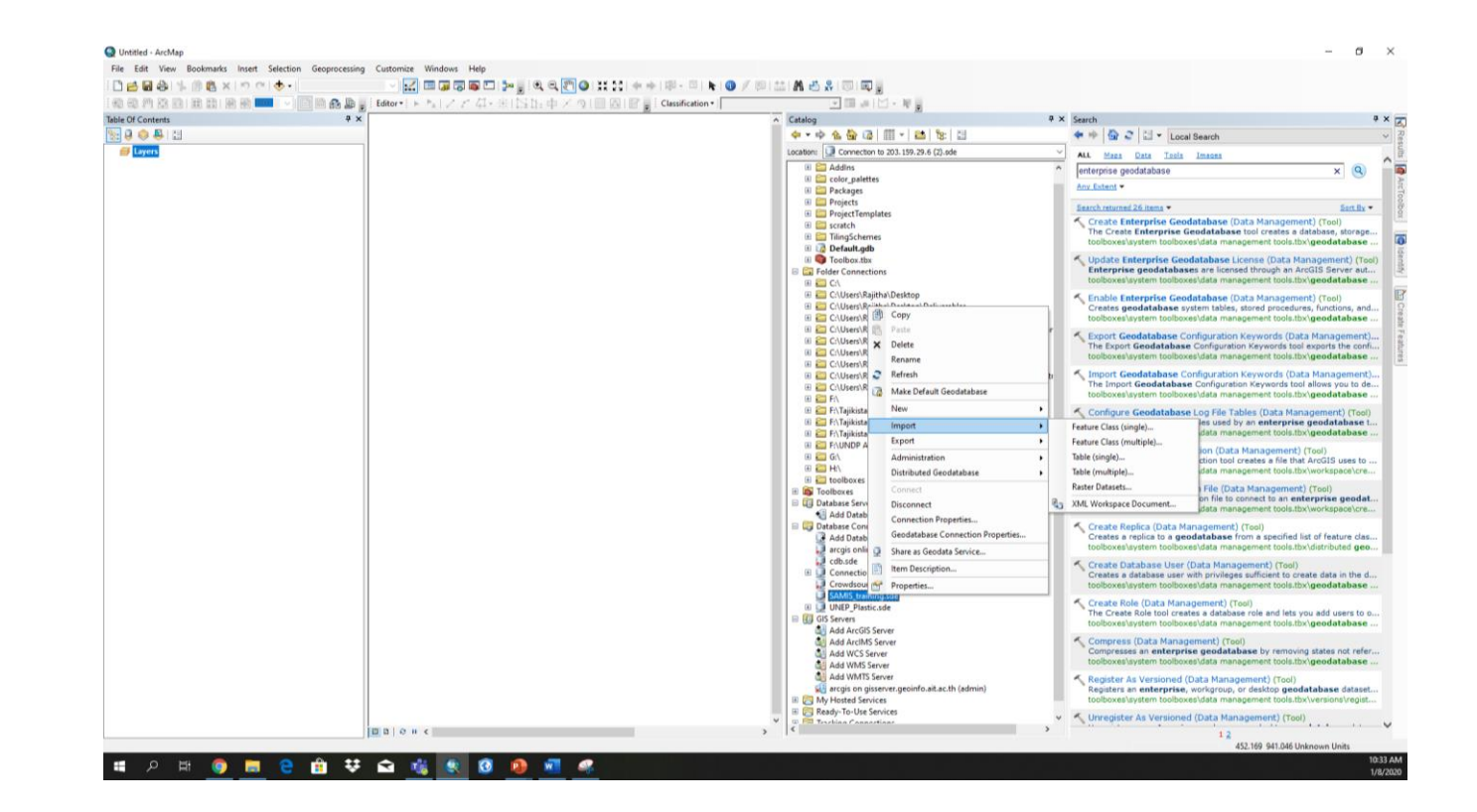

## Multiple Editing

- Multiple users can edit the same data layer as long as there is no conflicting edits.
- The edits by individuals can be set to automatically overwrite in the server during a given time interval (for example: every 10 minutes).
- Different user levels can be defined so that only limited previledges are given to certain users.

### Applications

- There may be different requirements and applications of a multi user or editor capability.
- GIC was able to successfully implement a multi user editing environment for mapping building clusters in Tajikistan

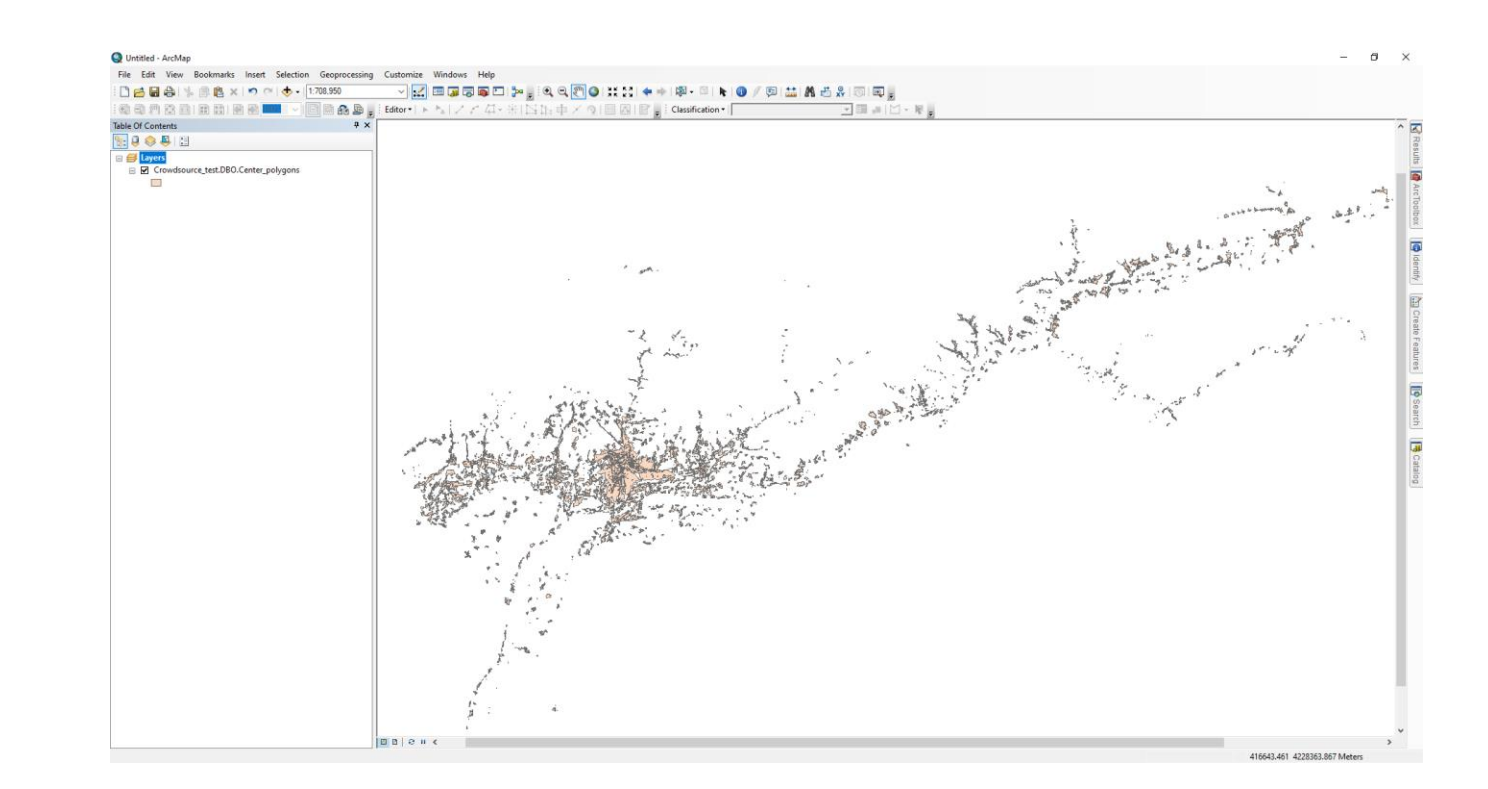

#### Applications

• GIC uses separate Enterprise geodatabase for projects so that team members involved will have access to the same data and share their outputs easily among the team

□ UNEP\_Plastic.sde

- 国 h UNEP\_PlasticProject.DBO.Cambodia
- **El FD UNEP\_PlasticProject.DBO.ChiangRai**
- **E D** UNEP\_PlasticProject.DBO.Intermediate\_result
- **ED** UNEP\_PlasticProject.DBO.Meakong\_Delta
- **E FD UNEP\_PlasticProject.DBO.UbonRatchathani**
- **El FD UNEP\_PlasticProject.DBO.Vientian** 
	- **3** UNEP\_PLASTICPROJECT.DBO.FLOOD2006\_UBON
	- UNEP\_PlasticProject.DBO.Mekongriver
	- UNEP\_PLASTICPROJECT.DBO.OUTLET
	- UNEP\_PLASTICPROJECT.DBO.TEST